**Achtung:** Durch statische Elektrizität können Computer-Chips beschädigt werden. Beachten Sie daher folgende Hinweise, um Schäden an Ihrem RAM-Erweiterungsmodul vorzubeugen:

- Berühren Sie die Metallblenden an den Anschlüssen an der Rückseite des Omnibook Rechners, um körpereigene Spannung abzuleiten.
- Fassen Sie das RAM-Erweiterungsmodul nur an den Kanten an.

# **RAM Expansion Module**

**Caution:** Static electricity can permanently damage computer chips. To avoid damaging your RAM expansion module:

• Discharge your body's electricty by touching the metal shielding around the connectors on the rear of the OmniBook computer.

## **RAM-Erweiterungsmodul**

### **Herausnehmen des RAM-Erweiterungsmoduls**

Gehen Sie nach Entfernen der Abdeckklappe für das RAM-Erweiterungsmodul wie folgt vor:

# **Módulo de Expansión de RAM**

**Precaución:** La electricidad estática puede dañar de forma permanente los chips del computador. Para evitar que se dañe el módulo de expansión de RAM:

• Descargue la electricidad de su cuerpo tocando la protección metálica que hay alrededor de los conectores de la parte posterior del computador OmniBook.

• Manipule el módulo de expansión de RAM sólo por sus extremos.

## **Cómo sacar el módulo de expansión de RAM**

Después de retirar la puerta del módulo de expansión de RAM,

haga lo siguiente:

Weitere Informationen zum Einsetzen und Herausnehmen des RAM-Erweiterungsmoduls finden Sie im *Referenzhandbuch*, das zusammen mit Ihrem OmniBook Rechner ausgeliefert wird.

En la *Guía de Consulta* impresa que acompaña al OmniBook encontrará más información sobre cómo instalar y retirar RAM del OmniBook.

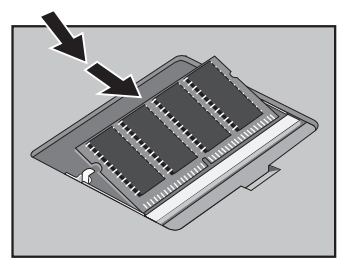

Haga clic en el menú Inicio y seleccione Apagar el sistema.

Desenchufe el adaptador de ca, si está enchufado, y saque todas las baterías.

Estraiga la cubierta de ampliación de RAM que se encuentra en la parte inferior del OmniBook.

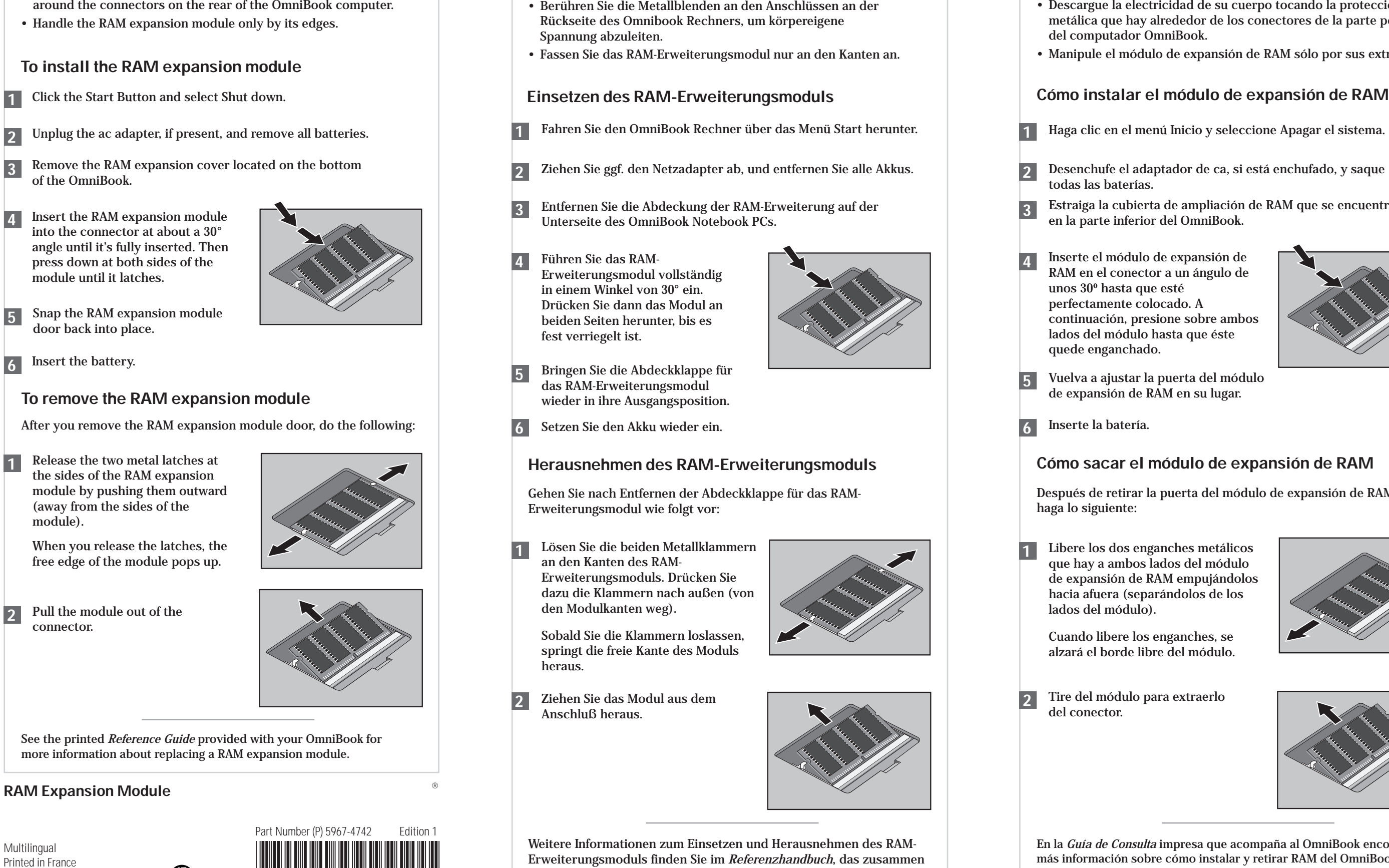

Inserte el módulo de expansión de RAM en el conector a un ángulo de unos 30º hasta que esté perfectamente colocado. A continuación, presione sobre ambos lados del módulo hasta que éste

- Fahren Sie den OmniBook Rechner über das Menü Start herunter.
- Ziehen Sie ggf. den Netzadapter ab, und entfernen Sie alle Akkus.
- Entfernen Sie die Abdeckung der RAM-Erweiterung auf der Unterseite des OmniBook Notebook PCs.
- Führen Sie das RAM-Erweiterungsmodul vollständig in einem Winkel von 30° ein. Drücken Sie dann das Modul an beiden Seiten herunter, bis es fest verriegelt ist.
	- Bringen Sie die Abdeckklappe für
- das RAM-Erweiterungsmodul wieder in ihre Ausgangsposition.
- Setzen Sie den Akku wieder ein.

Libere los dos enganches metálicos que hay a ambos lados del módulo de expansión de RAM empujándolos hacia afuera (separándolos de los

Cuando libere los enganches, se alzará el borde libre del módulo.

Tire del módulo para extraerlo

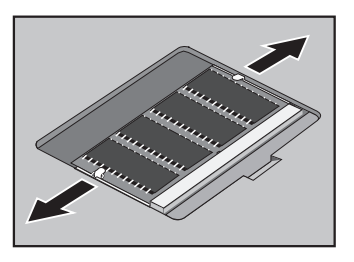

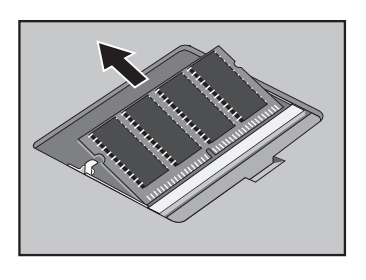

Lösen Sie die beiden Metallklammern an den Kanten des RAM-Erweiterungsmoduls. Drücken Sie dazu die Klammern nach außen (von den Modulkanten weg).

Vuelva a ajustar la puerta del módulo de expansión de RAM en su lugar. **5**

Inserte la batería. **6**

Sobald Sie die Klammern loslassen, springt die freie Kante des Moduls heraus.

lados del módulo). **1**

Ziehen Sie das Modul aus dem Anschluß heraus.

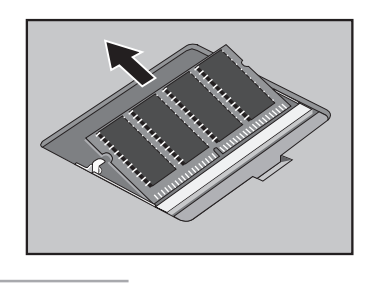

del conector. **2**

1 2 3 4 5 6 7 8 9 10 11 12 94 95 96 97 98 99

 $\circledast$ 

**Important:** If you are installing a RAM module in a Pentium I computer with two memory expansion slots, up to 32MB memory is supported in slot 2 (the slot closest to the corner of the computer).

**Wichtig:** Wenn Sie ein RAM-Modul in einem Pentium I Computer mit zwei Speichererweiterungssteckplätzen einbauen, werden in Steckplatz 2 (dem Steckplatz, der der Ecke des Computers am nächsten liegt) bis zu 32 MB unterstützt.

- **1**
- **2**
- **3**
- quede enganchado. **4**

**Importante:** Si va a instalar un módulo de RAM en un PC Pentium I con dos ranuras de expansión de memoria, tenga en cuenta que la ranura 2 (la ranura más próxima a la esquina del PC) soporta un máximo de 32MB de memoria.

- 
- 

**Attention:** L'électricité statique peut sérieusement endommager les puces de votre ordinateur. Suivez les conseils ci-dessous pour ne pas endommager le module d'extension.

- Déchargez l'électricité présente dans votre corps en touchant le blindage métallique situé autour des connecteurs à l'arrière de l'OmniBook.
- Manipulez le module d'extension mémoire en le tenant par les

### **Installer le module d'extension mémoire (RAM)**

Pour plus d'informations sur le retrait et l'installation d'un module d'extension mémoire, reportez-vous au *Manuel de référence* fourni avec votre OmniBook.

### **Retirer le module d'extension mémoire (RAM)**

**Avvertenza:** Pour plus d'informations sur le retrait et l'installation d'un module d'extension mémoire, reportez-vous au *Manuel de référence* fourni avec votre OmniBook.

- Pour plus d'informations sur le retrait et l'installation d'un module d'extension mémoire, reportez-vous au *Manuel de référence* fourni avec votre OmniBook.
- Maneggiare il modulo di espansione della RAM afferrandolo solo per i bordi.

### **Come installare il modulo di espansione della RAM**

Vedere la *Guida di riferimento* su carta, fornita con OmniBook, per informazioni specifiche sull'installazione e la rimozione di RAM nel computer OmniBook.

### **Come rimuovere il modulo di espansione della RAM**

Dopo avere rimosso il coperchio del modulo di espansione della RAM, fare quanto segue: Une fois le volet du module retiré, procédez comme suit :  $\rule{1em}{0.5mm}$  Dopo avere rimosso il coperchio del modulo di espansione della Ta bort luckan för RAM-expansionsmodulen och gör följande:

**Viktigt:** Statisk elektricitet kan orsaka permanenta skador på datorns kretsar. Så här undviker du att RAM-expansionsmodulen skadas: • Ladda ur elektriciteten från din kropp genom att röra vid metallskydden runt kontakterna på baksidan av OmniBook-datorn. • Rör bara vid kanterna av RAM-expansionsmodulen.

# **Installera RAM-expansionsmodulen**

- Aprire i due fermi metallici ai lati del modulo di espansione della RAM premendoli verso l'esterno (come "allontanandoli" dai lati del modulo). **1**
	- Una volta aperti i fermi, il modulo viene rilasciato.
- 2 Estrarre il modulo dal connettore.

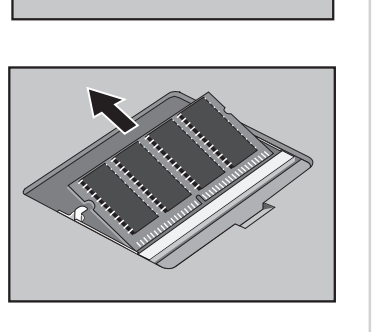

I den tryckta *referenshandbok* som medföljer din OmniBook finner du närmare information om att installera och ta bort RAM.

### **Ta ut RAM-expansionsmodulen**

# **Module d'extension mémoire (RAM) Modulo di espansione della RAM RAM-expansionsmodul**

- Cliquez sur le bouton Démarrer puis sélectionnez Arrêter. **1**
- Débranchez l'adaptateur secteur, le cas échéant, et retirez les **2** batteries.
- Retirez le volet du module d'extension de la mémoire RAM situé **3** sur la partie inférieure de l'OmniBook.
- Insérez le module d'extension dans **4** le connecteur en le faisant pivoter légèrement (de 30° environ) jusqu'à ce qu'il s'encastre parfaitement. Appuyez ensuite sur les bords du module jusqu'à ce qu'il soit bien en place.

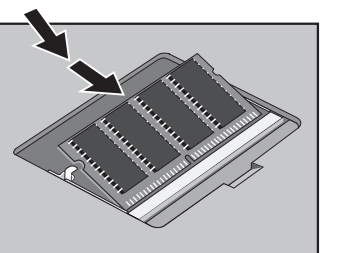

Koppla bort nätadaptern om den är ansluten och plocka ut alla

För in RAM-expansionsmodulen i uttaget i ca 30° vinkel tills den är helt isatt. Tryck sedan nedåt på båda sidorna av modulen tills den

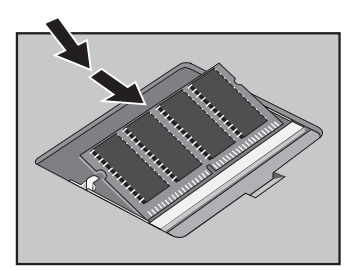

Sätt tillbaka luckan för RAM-

- Refermez le volet du module d'extension mémoire. **5**
- Insérez la batterie. **6**
- Fare clic sul pulsante Avvio e chiudere OmniBook. **1**
- Scollegare l'adattatore CA, se presente, e rimuovere tutte le batterie. **2**
- Rimuovere il coperchio dell'alloggiamento di espansione della RAM posto sul fondo di OmniBook. **3**
- Inserire il modulo di espansione della RAM nel connettore con un'angolazione di circa 30° fino a che non risulti completamente inserito. Quindi, premere su entrambi i lati del modulo fino a far scattare i fermi. **4**

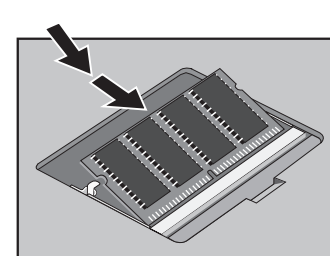

- Rifissare in posizione il coperchio del modulo di espansione RAM. **5**
- Inserire la batteria. **6**
- batterier. **2**
- 
- låses fast. **4**
- expansionsmodulen. **5**
- Sätt tillbaka batteriet. **6**

Klicka på Start-knappen och stäng av datorn. **1**

Lägg datorn upp och ned och bänd upp RAM-luckan. **3**

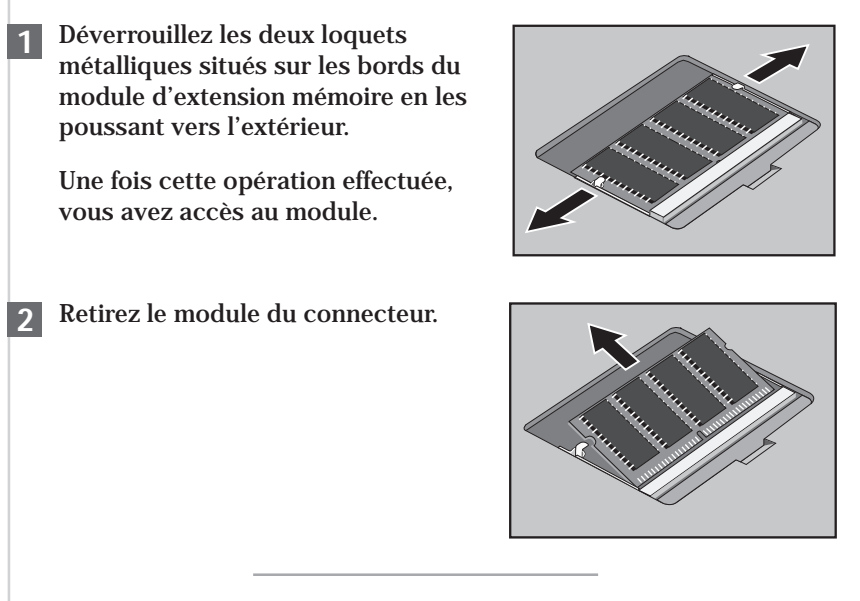

Lossa de två metallspärrarna expansionsmodulen genom att trycka dem utåt (i riktning från

på sidorna om RAMmodulen). **1**

När du släpper spärrarna frigörs den fria kanten på modulen.

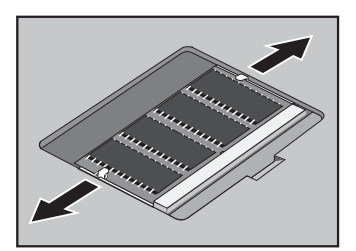

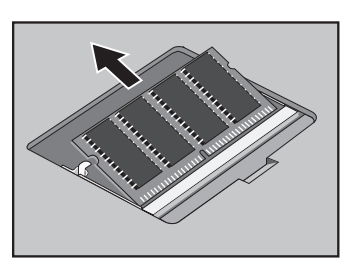

**2**

**Important:** si vous installez un module RAM dans un ordinateur Pentium I doté de deux logements d'extension mémoire, le logement 2 (le logement le plus proche du coin de l'ordinateur) pourra accueillir un module de 32 Mo maximum.

**Importante:** Se si sta installando un modulo RAM in un computer Pentium I dotato di due alloggiamenti di espansione di memoria, nell'alloggiamento 2 (il più vicino all'angolo del computer) sono supportati fino a 32 MB di memoria.

**Viktigt:** Om du installerar en RAM-modul i en dator med Pentium Iprocessor med två platser för minnesexpansion, kan du installera upp till 32 MB minne på plats 2 (platsen närmast datorns hörn).

- 
-